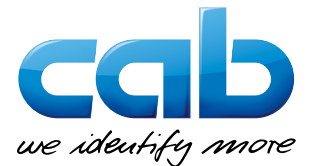

# **在** SAP® **系統中 整合** cab **條碼印表機**

SAPscript 目前尚未提供條碼印表機驅動程式。在本文 內我們將向您解釋如何在 SAP® 環境下操作 cab 設備和 系統來列印標籤。

## **SAPscript**

• 方法 1:在 SAPscript 表單中使用 cab JScript。機型 為 LB\_CAB 並經由 SAPscript 表單傳送資料。

SAPscript 包含 JScript → 機型 LB CAB → 後台管理 → cab 條碼印表機

• 方法 2:使用 SAPSprint 和微軟驅動程式來連結 SWIN/SAPWIN 機型

SAPscript **機型** SWIN/SAPWIN → 後台管理 → cab 條碼印表機

## **智慧表單**

• 方法 1:在智慧表單報告下使用 cab JScript。機型為 LB CAB, 並經由智慧表單報告傳送資料。

**智慧表單包含** JScript **機型** LB\_CAB → 後台管理 → cab 條碼印表機

• 方法 2:使用 SAPSprint 和微軟驅動程式來連結 SWIN/SAPWIN 機型。

**智慧表單 機型** SWIN/SAPWIN → 後台管理 → cab 條碼印表機

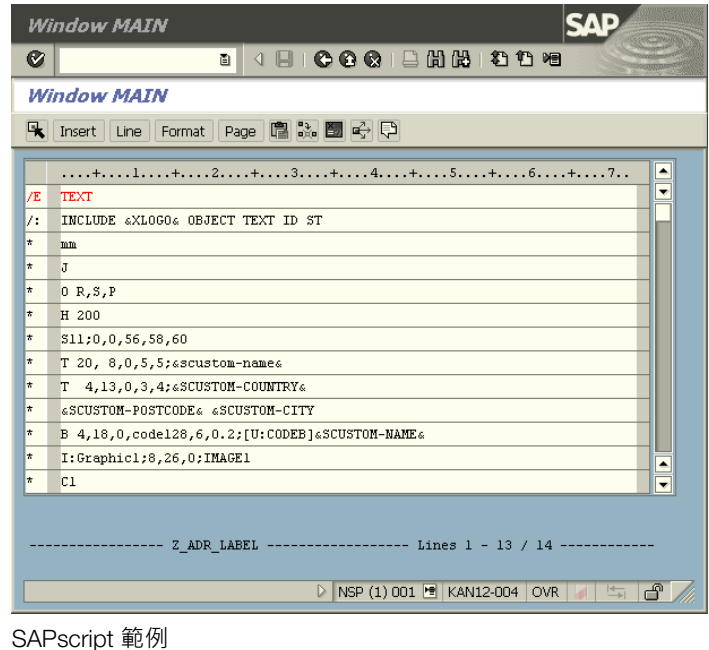

### Adobe **互動表單**

此解決方案在 SAP® 環境中運用 Adobe® 公司的整合軟體。 互動式表單能匯出 PDF 格式檔案。

在收到 PDF 後 SAP® 系統會讀取在表單內已儲存的資料來 進一步處理。可透過 SAPPDFPRINT 服務 (→ [http://bit.ly/1](http://bit.ly/1H6Ndif)eBUwa2) 和微軟驅動程式來匯出檔案。

### SAP® **擴充功能: 中央標籤管理** (GLM)

為能使用此擴充功能的所有功能,需要不同的 SAP® 組 件。SAP® 提供更多資訊在以下網站: http://bit.ly/1JR8cJg

在「SAP® 條碼印表機供應商計畫」( SAP® Printer-Vendor-Programm )中,作為 SAP 銀級合作夥伴的 cab 能存取 SAP® 研發區域以優化條碼印表機支 援。

您有疑問和建議嗎?

請透過 E-Mail info.asia@cab.de 聯絡我們。更多詳細 資訊請造訪以下網站 www.cab.de/tw/news-events/ news/Intergration-Sap/。